Cisco CCNA notes -- Tech Note <u>www.kccvoip.net</u>

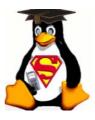

updated April 2012

# These notes cover the current 640-802 examination as the 'single exam option for CCNA' and the two stage examination track consisting of a basic 'ICND-1' examination (641-822) for CCENT certification and 'ICND-2' examination (640-816) to complete the CCNA certification using the kccvoip.net training.

The following notes may help narrow the study topics to the relevant areas. The 'Study Summary' for each section highlights the main items covered by the examination. \*\*\* This information is not supported or endorsed by Cisco Systems, Inc. \*\*\* <u>please report any errors/comments</u>.

**NOTE** the actual Vue/Pearson examinations DO NOT ALLOW you to go back and change or mark any questions, as many other demo and training examinations do. **AND** not all questions are multiple choice and may require you to fill in the blank, drag & drop responses, telnet simulation or input your response to a diagrammatic exhibit (for a demonstration see the <u>Cisco CCNA simulation demo</u> on CCO). The simulation questions will accept the usual abbreviated commands (sh = show, int = interface etc..) but will not allow many of the help commands as seen on the real hardware (?, show? etc.). Be prepared to configure an interface, setup a routing protocol and diagnose problems with interface and routing configuration without the use of the Cisco context help system found in the real routers and switches. Long gone are the protocols of Novell, IPX/SPX, Appletalk, and several items from LAN switching replaced by the requirements for increased depth of knowledge required on the OSI model, basic WiFi, some VPN, security, basic IP version 6 and updated WAN technologies etc.

see also <u>CCNA example questions</u>, <u>IOS Configuration Examples</u>, (links via kccommunications.com/public)

If you have study materials from the old 640-801 exam - Compare exam versions 640-801 to 640-802 (change over was November 6th 2007) you cheapskate

The Vue / Pearson tests can be booked online via <u>www.vue.com/cisco</u> (since Cisco changed from Thomson/Prometric to Vue/Pearson there seems to be less testing centers available outside of the US, so check on their web site for centers and schedules in your area)

#### **Cisco IOS Study Summary**

The new examinations use a syllabus based upon extracts from **12.4 IOS** commands and basic knowledge of the current 'small enterprise' network devices including the 29xx Catalyst series switches, 26xx/18xx/28xx/29xx/39xx... 'standard G1 IOS' routers. The 2500 and 2600 are still excellent training routers and are available at very low cost, but any of the low end Cisco routers can be used provided they will run a full IOS. Any IOS version above 12.2 will provide 90% of the commands you need (SDM functionality and some of the manager commands will be missing). Any of the low end Catalyst switches can also be used to become familiar with the CCNA requirements for VLANs, VTP and trunking etc.

The following document is used as checklist within the KCC CCNA FastTrack Course;

- Switch and Router differences and connections via Console, Auxiliary and Telnet options (rollover cables, cross cables, serial setup etc.)
- Router configuration, (memory use and functions... RAM, FLASH, ROM, NVRAM)
- Router and Switch CLI (Command Line Interface) and exec mode basics for ;
  - $\circ$  key sequences for edit and recall etc. {lab #1}
  - basic boot system commands {lab #3}
  - file system commands and tftp functions [NOTE... the CCNA exam ignores the use of FTP for IOS file transfers on larger routers and states only tftp can be used for IOS file transfer] {lab #1}
  - system messages commands for logging etc. {lab #1}
  - interface configuration and monitoring {all labs}
  - CDP functions {all labs}
  - setup menu commands etc. {lab #1}
  - hostname, banner, prompts etc. {lab #1}

(lab numbers refer to the kccvoip.net training handout schedule)

# BASIC IOS FUNCTIONS REQUIRED BY CCNA; (PRACTICE !)

| FUNCTION                              | <b>COMMAND</b> (may be abbreviated to first few non-<br>ambiguous characters of each command) |
|---------------------------------------|-----------------------------------------------------------------------------------------------|
| go into enable (privileged mode)      | enable                                                                                        |
| exit from enable mode                 | disable                                                                                       |
| logoff (leave the router)             | quit or exit or logoff                                                                        |
| <b>p</b> revious command from history | <up arrow=""> or <ctrl-<b>P&gt;</ctrl-<b></up>                                                |
| <b>n</b> ext command from history     | <down arrow=""> or <ctrl-n></ctrl-n></down>                                                   |
| move forward one character            | <right arrow=""> or <ctrl-f></ctrl-f></right>                                                 |
| move <b>b</b> ack one character       | <li>left arrow&gt; or <ctrl-b></ctrl-b></li>                                                  |
| auto completion of command            | <tab></tab>                                                                                   |
| break (default)                       | <shift-ctrl-6> <x></x></shift-ctrl-6>                                                         |
| stop ping/trace                       | <shift-ctrl-6></shift-ctrl-6>                                                                 |
| refresh console line                  | <ctrl-l></ctrl-l>                                                                             |

# BASIC IOS ADMIN FUNCTIONS REQUIRED BY CCNA;

# (PRACTICE !)

| FUNCTION                                                 | <b>COMMAND</b> (may be abbreviated to first few non-ambiguous characters of each command) |
|----------------------------------------------------------|-------------------------------------------------------------------------------------------|
| enter terminal configuration mode (from the enable mode) | Router # configure terminal                                                               |
| exit terminal configuration mode                         | <i>Router (config)</i> # <ctrl-z> <i>or</i> exit (each level of context)</ctrl-z>         |
| drop back one level of context within                    | <i>Router (config-int)</i> # exit                                                         |
| config                                                   | Router (config)#                                                                          |
| copy config from tftp server to RAM                      | Router # copy tftp running-config                                                         |
| save/copy running-config (RAM) to<br>NVRAM               | <i>Router</i> <b>#</b> write memory <i>or</i> copy running-config startup-config          |
| copy file from tftp server to flash memory               | Router # copy tftp flash                                                                  |
| copy file from flash to tftp server                      | Router # copy flash tftp                                                                  |
| delete start-up (NVRAM) configuration                    | <i>Router</i> <b>#</b> write erase <i>or</i> erase startup-config                         |
| view IOS version information                             | <i>Router</i> > show version                                                              |
| view current configuration (RAM)                         | <i>Router</i> <b>#</b> show running-config <i>or</i> write terminal                       |
| view saved (startup) configuration                       | <i>Router</i> <b>#</b> show config <i>or</i> show startup-config                          |
| view basic files system (flash)                          | Router # show flash (or dir)                                                              |

| view router utilization           | <i>Router</i> <b>#</b> show processes   |
|-----------------------------------|-----------------------------------------|
| disable CDP for entire router     | Router (config) # no cdp run            |
| disable CDP on an interface       | Router (config-int) # no cdp enable     |
| show interfaces and ip addressing | <i>Router</i> > show ip interface brief |
| show routing table                | <i>Router</i> > show ip route           |
| show routing protocols for ip     | <i>Router</i> <b>#</b> show ip protocol |
| show ip arp table                 | <i>Router</i> <b>#</b> show ip arp      |

# NOTE:CCNA makes use of 'standard catalyst' 29xx switches and 'standard G1 IOS' routers (26xx,18xx,28xx,29xx,39xx,72xx etc)

Get plenty of practice configuring routers and switches doing the basic interface addressing, basic routing, trunks, vlans etc.. you will need to configure a simulated network in the exam.

see also IOS Configuration Examples, configuration register settings for password recovery

#### **OSI Reference Model Study Summary**

- OSI Reference model & examples (table below)
- Connectionless and connection oriented protocols
- o Data Link protocol functions (Arbitration, Addressing, Error Detection & Types)
- Layer 3 protocol address structures (IP, OSI), network/host field sizes
- Frames, Packets and Segments (layer 2,3 & 4)
- Flow control methods (buffering, congestion avoidance and windowing)
- MAC address functions (NIC, LAA, Unicast, Multicast, Broadcast)

#### NETWORK LAYER UTILITIES;

#### REMEMBER

**ARP Address Resolution Protocol** will resolve a mac address from a given ip address. A device may send an ARP broadcast to ask every station on it's network for the mac address of a given IP address. **REMEMBER HOW** the ip address and mask dictate if the device should send traffic to it's local network or to it's gateway.

**DNS Domain Name System** will resolve domain names to IP addresses. So a device looking for cisco.com will request a domain lookup from it's DNS server to be able to send traffic to the IP address of cisco.com ( and then using ARP to resolve the IP address of cisco.com to a mac address in order to send it's traffic)

**DHCP Dynamic Host Configuration Protocol** can be used to supply IP addresses to any device either via static configuration (mapped to mac address) or via a pool of addresses. DHCP can also provide much more information to the end device such as multiple DNS server addresses and TFTP server addresses etc.

## OSI MODEL AND EXAMPLES;

| OSI Layer Na | me      | Description                                                                                             | Example                                                           |  |
|--------------|---------|----------------------------------------------------------------------------------------------------|-------------------------------------------------------------------|--|
| Application  | layer 7 | Application / user interface<br>(including user<br>authentication etc)                                  | Telnet, HTTP, FTP, SMTP,<br>SNMP, VoIP, POP3, FTP                 |  |
| Presentation | layer 6 | Data translation<br>/presentation / encryption                                                          | JPEG, EBCDIC, ASCII, GIF,<br>MPEG, MIDI, Encryption               |  |
| Session      | layer 5 | Session control,<br>allocation/tracking                                                                 | op systems, SQL, NetBIOS,<br>DECnet                               |  |
| Transport    | layer 4 | Multiplexing / control,<br>Data delivery using flow<br>control and error recovery &<br>segmentation etc | TCP, UDP, SPX                                                     |  |
| Network      | layer 3 | logical addressing and path determination (routing)                                                     | IP, IPX, AppleTalk, X.25                                          |  |
| Data Link    | layer 2 | frame construction, mac<br>addressing, error detection<br>using frame check sequence<br>(switching)     | 802.2/802.3, VTP, HDLC, ATM<br>PPP, Frame Relay, Ethernet,<br>CDP |  |
| Physical     | layer 1 | Electrical connections & signals physical media                                                         | Cables specifications; RJ45, V.35<br>EIA232, Ethernet             |  |

## THERE ARE ALWAYS SEVERAL QUESTIONS ON THE OSI MODEL !!

| TCP/IP Layer Name | Description                                                                                                    | Example                                           |
|-------------------|----------------------------------------------------------------------------------------------------|---------------------------------------------------|
| Application       | Application / user interface /<br>Presentation<br>and session control) maps to<br>Layers 5, 6 & 7 of OSI        | Telnet, HTTP, FTP, SMTP,<br>SNMP, VoIP, POP3, FTP |
| Transport         | Multiplexing / control,<br>Data delivery using flow<br>control and error recovery etc<br>maps to Layer 4 of OSI | TCP, UDP                                          |
| Internet          | logical addressing and path<br>determination<br>maps to layer 3 of OSI                                          | IP                                                |
| Network Access    | Maps to Layer 1 & 2 of OSI<br>model = mac protocols &<br>physical media etc                                     | 802.2/802.3, PPP, Frame Relay,<br>Ethernet, CDP   |

#### REMEMBER;

#### CONNECTIONLESS TFTP, UDP, 802.3, 802.5.... (most layer 3)

**CONNECTION ORIENTED** (i.e. requires end to end communications) LLC2, 802.2, TCP/IP, SPX, X.25, Frame Relay, ATM, PPP, xDSL.....

**'SAME-LAYER INTERACTION ON DIFFERENT COMPUTERS'** = two computers using the same protocol to communicate

**'ADJACENT-LAYER INTERACTION ON SAME COMPUTER'** = a single computer making use of the protocol stack where one layer provides a service to an adjacent layer within the OSI model

#### Bridges/Switches, LAN Design Study Summary

- Protocol Type Fields and header formats basic knowledge
- <u>Ethernet Standards</u> (mac specifications, **cable lengths & types**)

KNOW the definitions of ; collision domain, broadcast domain and network segment !

• <u>Spanning Tree basic functions (now including RSTP 802.1w and PVSTP)</u> – no need to know the timing and protocol details, but **essential to know the port naming, election procedure, bridge ID and basic spanning tree functionality.** 

• <u>VLANs overview</u> inter-vlan routing, collision domain / broadcast domain and segments

• **Trunking/Tagging Protocols & VTP basics** (VTP modes, tagging specifications ISL/802.1q)

- switching methods (see table below)
- Switch port security know the methods and configuration commands

#### Switching Methods;

**Store and Forward** Switch port fully receives all bits in the frame before forwarding the frame. The switch checks the FCS in the Ethernet trailer before forwarding the frame.

**Cut Through** Switch performs an address lookup as soon as the destination field header has been received. The first bits in the frame can be sent out before the final bits of the incoming frame are received, therefore the FCS can not be checked.

**Fragment Free** Switch acts in the same way as cut through switching, but waits for 64 bytes to be received before forwarding to ensure collision errors did not occur. The FCS is not checked.

#### NOTE fortunately, the CCNA no longer requires knowledge of the 'odd' 1900 switches ©

**Catalyst 29xx** and other low-end catalyst switches now tend to use a more 'standard' Cisco operating system (we no longer need the strange 1900). All have a separate VLAN-database configuration mode in addition to the 'config' mode and use an IOS format. {LAB #9} Larger switches such as Catalyst 6500 etc. use can CatOS or a Hybrid combination of IOS/CatOS on the switching processors and some have separate IOS on the layer-3 routing processors - fortunately, the CatOS is no longer required for CCNA.

IF you have access to high-end switches such as the 3560,3750... etc. turn off the layer-3 capabilities – the CCNA is not supposed to know about those features. For CCNA study use only layer-2 switching – turn them on again in the real-world and after you have passed the exam.

| Function                           | Server | Client | Transparent |
|------------------------------------|--------|--------|-------------|
| source VTP messages                | yes    | yes    | no          |
| listen to VTP messages             | yes    | yes    | no          |
| create/edit/delete VTP<br>messages | yes    | no     | local       |
| save VTP messages                  | yes    | no     | local       |

# REMEMBER: VTP MODES on all Cisco Catalyst switches (flooded every 5mins & when ever there has been a change);

#### TRUNK/TAGGING DETAILS;

- **Cisco's ISL encapsulation (adds 26 bytes overhead) tagging** for VLAN identification for Fast Ethernet or Gigabit Ethernet links only although now phased out in new switches
- **802.1Q is the IEEE standard** (subset of Cisco's ISL) for VLAN tagging **adds a 4 byte shim** (they will ask in the exam)
- 802.10 tagging on FDDI {history}

- LANE tagging on ATM {history}
- o DISL is Cisco's first generation trunk establishment protocol
- o DTP is Cisco's second generation of trunk establishment protocol
- VTP is Cisco's method for distribution of VLAN configuration information
- VTP pruning increases available bandwidth by restricting flooded traffic to contain only the required/configured VLANs for that trunk and not sending all available VLAN information

see also <u>VLAN Overview</u>

#### **Network Protocols Study Summary**

- TCP/IP (RFC 793, UDP, port numbers and type numbers (RFC 1700), DNS, ARP, ICMP)
- IP Addressing and classes (subnet masking before VLSM), default routes ... ESSENTIAL YOU CAN CALCULATE VLSM ADDRESSING FAST !!!!!
- Classful addressing and VLSM & CIDR (basic knowledge)
- Encapsulation in IP
- IP and MAC addressing flow
- DNS, DHCP and general WEB traffic flow
- NAT addressing terms (very basic knowledge)
- FTP TFTP (basic knowledge of commands and functions)
- **IOS commands** (CCNA sub-set of commands see below)
- **SSH** (know the steps to configure SSH on a switch and the principal of RSA public/private key exchange)
- **Basic Network Management functions** (SNMP version1 and version2)
- KNOW CDP and what it can show, how it can help fault finding

common IP configuration commands; (practice these commands !)

| show ip protocol                       | view routing protocols in use for ip                  |
|----------------------------------------|-------------------------------------------------------|
| show controller {serial   ethernet  }  | view controller for interface (check cable type etc)  |
| show debug                             | view current debug setting                            |
| show version                           | view config register, device spec and current IOS etc |
| ip address ip-address mask {secondary} | configure an IP address on to an interface            |
| debug ip packet                        | diagnose & view all IP packets                        |
| ip domain-lookup                       | configure use of dns                                  |

| ip netmask-format { <i>bitcount</i>   <i>decimal</i>  <br><i>hexadecimal</i> } | format configuration for interface address view                        |
|--------------------------------------------------------------------------------|------------------------------------------------------------------------|
| show ip arp {mac}                                                              | view IP arp table                                                      |
| ip host name {tcp-port-number} address1 address2                               | configuration of host table                                            |
| <pre>ip route prefix mask {next hop   output interface}</pre>                  | configure static route                                                 |
| <pre>ip name-server server address1 {server address2}</pre>                    | configure name server(s) for DNS                                       |
| no ip domain-lookup                                                            | switch OFF DNS lookups from this device for management (default is ON) |
| show clock                                                                     | view date and time setting                                             |
| clock set {HH:MM:SS DD MMM YYYY}                                               | set date and time for this device                                      |
| show ip interface {brief}                                                      | view IP interface details                                              |
| <pre>show ip route {subnet} {protocol}</pre>                                   | view IP routing table                                                  |

see also IOS Configuration Examples, well known tcp port numbers, NAT & PAT

#### WiFI - CCNA NEED TO KNOW;

| WiFi WLAN Mode                            | Description                                                     | Cisco exam 'phrase'                     |
|-------------------------------------------|-----------------------------------------------------------------|-----------------------------------------|
| Ad hoc (peer to peer)                     | Two devices communicate<br>directly without the use of an<br>AP | Independent Basic Service Set<br>(IBSS) |
| Infrastructure mode                       | Single AP – single LAN                                          | Basic Service Set<br>(BSS)              |
| Infrastructure mode with more than one AP | Multiple AP – one wireless<br>LAN allowing roaming              | Extended Service Set<br>(ESS)           |
| IEEE STANDARD                             | Description                                                     | Channels available                      |
| 802.11a (OFDM)                            | 54Mbps using 5GHz                                               | 12 non-overlapping                      |
| 802.11b (DSSS)                            | 11Mbps using 2.4GHz                                             | 3 non-overlapping                       |
| 802.11g (OFDM)                            | 54Mbps using 2.4GHz                                             | 3 non-overlapping                       |

**REMEMBER** - WiFi is effected by metal filing cabinets, DECT wireless telephones and building structures. (270 to 300 feet line of sight range)

| SECURITY STANDARD           | Description                                                                              | Encryption Level |
|-----------------------------|------------------------------------------------------------------------------------------|------------------|
| WEP                         | Static key,<br>weak authentication,<br>no user authentication                            | weak             |
| Cisco proprietary           | Dynamic key,<br>Device authentication,<br>802.1x user authentication<br>support          | TKIP good        |
| WPA (WiFi Protected Access) | Static & Dynamic key,<br>Device authentication,<br>802.1 x user<br>authenticationsupport | TKIP good        |
| 802.11i (WPA2)              | As above                                                                                 | AES excellent    |

#### **ROUTING Study Summary**

- Know the functions and basic differences between RIP 1, RIP2, IGRP, EIGRP and OSPF which are distance vector, classful/VLSM, link state....
- Know the defaults for the various routing protocols (hello times, split horizon, poison reverse, admin-distance, metric types) sequences for failed routes etc...
- Comparison of routing protocols optimization (brief overview)
- very brief knowledge of BGP see table below
- **Tunneling** (basic knowledge GRE, IPv4 & IPv6)
- basic router IOS commands for **configure and manage** the routing protocols (be able to configure and troubleshoot)
- NOTE CCNA level **ignores** the use of 31 bit masks
- NO NEED FOR detailed IPv6 routing knowledge, just basic IPv6 addressing

See also the <u>CCNA Routing Reminder guide</u>

# CCNA required details (in RED);

| PROTOCOL        | RIP 1                                                      | RIP 2                                                      | IGRP                                                                                                    | EIGRP                                                                                                  | OSPF                                                    | BGP                                             |
|-----------------|------------------------------------------------------------|------------------------------------------------------------|----------------------------------------------------------------------------------------------------|----------------------------------------------------------------------------------------------------|---------------------------------------------------------|-------------------------------------------------|
| ТҮРЕ            | DISTANCE VECTOR                                            | DISTANCE VECTOR                                            | DISTANCE VECTOR                                                                                         | BALANCED<br>HYBRID/DV                                                                                  | LINK STATE                                              | PATH VECTOR/DV                                  |
| LOOP PREVENTION | HOLDDOWN, SPLIT<br>HORIZ                                   | HOLDDOWN, SPLIT<br>HORIZ                                   | HOLDDOWN, SPLIT<br>HORIZ/DUAL                                                                           | DUAL/FEASABLE<br>SUCCESSOR                                                                             | DIJHSTRA SPF<br>ALGORITHUM +<br>TOPOLOGY DATABASE       | AS PATH                                         |
| VLSM SUPPORT    | NO                                                         | YES                                                        | NO                                                                                                    | YES                                                                                                    | YES                                                     | YES                                             |
| ADMIN DIS       | 120                                                        | 120                                                        | 100                                                                                                    | summary=5<br>internal=90<br>external=170                                                               | 110                                                     | internal=200<br>external =20                    |
| UPDATE          | 30 sec                                                     | 30 sec                                                     | 90 sec                                                                                                  | triggered                                                                                              | triggered and 30mins                                    | config                                          |
| METRIC          | hops                                                       | hops                                                       | BW + DELAY                                                                                              | BW + DELAY                                                                                             | cost                                                    | med, local pref, weight,<br>AS-Path etc. LOTS ! |
| HOLDDOWN        | 180 sec                                                    | 180 sec                                                    | 280 sec                                                                                                 | 3 x hello                                                                                              | (max age = 1 hour)                                      | config                                          |
| FLASH UPDATES   | NO                                                         | NO                                                         | YES                                                                                                    | YES                                                                                                    | YES                                                     | YES                                             |
| HELLO           | NO                                                         | NO                                                         | 5 to 60 sec                                                                                             | 5 to 60 sec                                                                                            | 10 to 30 sec                                            | keepalive                                       |
| INFINITY        | 16 hops                                                    | 16 hops                                                    | 4M (+255 hops)                                                                                          | 64M (+255 hops)                                                                                        | 64k                                                     | config                                          |
| AUTO SUMMARY    | FIXED                                                      | FIXED                                                      | FIXED                                                                                                   | default = auto                                                                                         | default = no auto                                       | config                                          |
| CONNECTION      | broadcast UDP port 520                                     | multicast 224.0.0.9 UDP<br>port 520                        | broadcast IP protocol #9                                                                                | multicast 224.0.0.10 (IP<br>protocol #88)                                                              | multicast 224.0.0.5/6 (IP<br>protocol #89)              | TCP 179                                         |
| RFC             | 1058                                                       | 1723                                                       |                                                                                                    | Cisco                                                                                                  | 1247, 1583                                              | 1771                                            |
| MAX PATHS       | 1-16 (default = 4)equal<br>costs only1-16<br>(default = 4) | 1-16 (default = 4)equal<br>costs only1-16<br>(default = 4) | 1-16 (default = 4) load<br>balancing over non-equal<br>paths also using<br>VARIANCE 1-16<br>(default=4) | 1-16 (default = 4) load<br>balancing over non-equal<br>paths also using<br>VARIANCE1-16<br>(default=4) | 1-16 (default = 4)equal<br>costs only1-16 (default = 4) | config                                          |
| AUTHENTICATION  | NO                                                         | YES                                                        | NO                                                                                                    | YES                                                                                                    | YES                                                     | YES                                             |

#### **REMEMBER:**

- STATIC ROUTES have admin **distance of 1** by default
- FLOATING STATIC ROUTES are configured to have an admin distance just above dynamic routing protocol admin-distance-value in use to make them less desirable than a dynamically available route and therefore available as a backup route
- CONNECTED ROUTES have admin **distance of 0**
- It is worth remembering the main values (in RED) from the above table

**PRACTICE SUB-NET CALCULATIONS !!!** There are **ALWAYS several questions** involving sub-net masks, gateway and addressing where you have to calculate the network, sub-net and quantity of addresses available within the sub-net etc...

#### WAN Protocols,

- Point to Point leased lines, cabling standards, interface standards (V.35,RS232,X.21), line speeds....DS0=64kbps, DS1=1.544Mbps=T1 (24 x DS0), DS3=44.736Mbps=T3, J1=E1=2.048Mbps (32 x DS0), E3=34.064Mbps,
- <u>PPP</u> (authentication, Multilink, multi-protocol, error detection) WAN
- **Very brief** overview of , xDSL, dialup and cable modems etc.
- <u>Frame Relay</u> Terms & Concepts (DLCI, LAPF, RFC 1490/2427) LMI functions and encapsulation types (FECN, BECN)
- HDLC (Cisco default) remember Cisco protocol type field

#### PPP NOTES TO REMEMBER;

PPP was designed for multiprotocol interoperablity and provides several features in addition to synchronization and framing

| Function LCP feature<br>description |                                  |                                                                                                    |
|-------------------------------------|----------------------------------|----------------------------------------------------------------------------------------------------|
| Multilink Support                   | multilink ppp                    | allows load balancing over<br>multiple lines (bundles)                                                                                                    |
| error detection                     | LQM (Link Quality<br>Monitoring) | PPP can take a link out of<br>circuit based upon the<br>percentage of errors detected.<br>LQM provides error<br>percentages based upon lost<br>packets over packets sent (in<br>both directions) |
| Looped Link Detection               | magic numbers                    | each end of the link sends<br>'magic numbers' and can<br>recognize it's own magic                                                                                                    |

|                |                          | number should the link be<br>looped                                                                              |
|----------------|--------------------------|----------------------------------------------------------------------------------------------------|
| Authentication | PAP and CHAP             | Password Authentication<br>Protocol (clear text) and<br>Challenge Handshake<br>Authentication (MD5<br>encrypted) |
| Compression    | STAC ,Predictor and MPPC | three compression options                                                                                        |
|                |                          |                                                                                                    |

#### Summary of **access lists** required by CCNA;

| Command Configuration & use                                                                                                    |                                                                                      |
|----------------------------------------------------------------------------------------------------|--------------------------------------------------------------------------------------|
| access-list { <b>1-99</b> } {permit   deny} source-<br>address {source mask}                                                                 | global command for <b>STANDARD NUMBERED IP</b> ACCESS LIST                           |
| access-list {100-199} {permit   deny} protocol<br>source-address {source mask} {options}<br>destination-address {destination mask} {options} | global command for <b>EXTENDED NUMBERED</b><br>IP ACCESS LIST                        |
| access-list {200 - 299} {permit   deny}                                                                                                    | protocol type access lists                                                           |
| ip access-group { <i>number</i>   <i>name</i> } in   out                                                                                     | interface sub-command to <b>activate ip list on</b><br><b>interface</b>              |
| ip access-list {standard   extended} <i>name</i><br>global command for <b>named access-lists</b>                                             | show access-list { <i>list-number</i> } view all (or selected) access lists and hits |

| <pre>show {ip   ipx   appletalk} access-list</pre>  | view single protocol access lists                                                                                                    |
|-----------------------------------------------------|----------------------------------------------------------------------------------------------------|
|                                                     |                                                                                                    |
| Type of Access List Matching<br>functions available |                                                                                                    |
| IP STANDARD ACCESS LISTS (1 -<br>99)                | Source IP address or portions of source address                                                                                                    |
| IP EXTENDED ACCESS LISTS (100 -<br>199)             | as above plus; destination IP address, portion of<br>destination address, protocol type (TCP, UDP, ICMP<br>etc), source port, destination port, established (checks<br>only first time), IP TOS, IP precedence |

KCCVoIP.NET CCNA Fast Track notes extract E & OE 2012 not supported or endorsed by Cisco Systems Inc.,